## **What is SQL?**

SQL, which stands for Structured Query Language, is a way to interact with relational databases and tables in a way that allows us humans to glean specific, meaningful information.

There are many "flavors" of SQL, but for our mystery we'll be using [SQLite](https://www.sqlite.org/index.html), which you can download [here.](https://www.sqlite.org/download.html) We also recommend downloading [SQLiteStudio,](https://sqlitestudio.pl/index.rvt) which is a good graphical interface to use to inspect your data and write queries.

## **What is a SQLite database file and how do I import it?**

In SQLite, a .db file, otherwise known as a database file, is a collection of tables, which are exactly like the tables you might already have dealt with in the past in programs such as Microsoft Excel or Google Sheets. Within a table, each row records a data point and each column contains a specific type of data.

To load in our database file, open SQLiteStudio, click "Database" and then "Add a database":

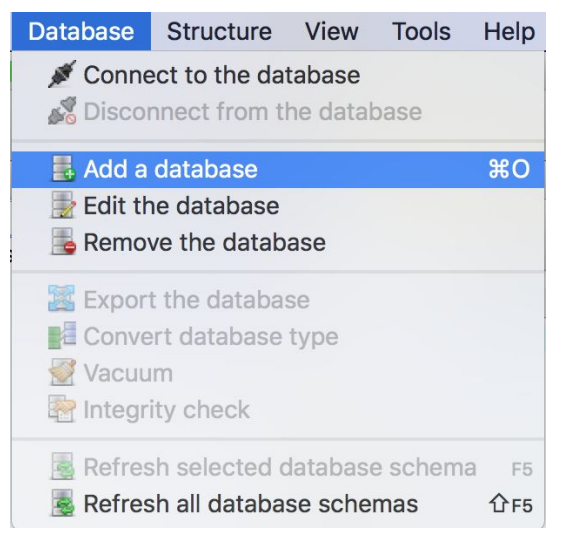

Locate the sql-murder-mystery.db file, give it a name and hit "OK":

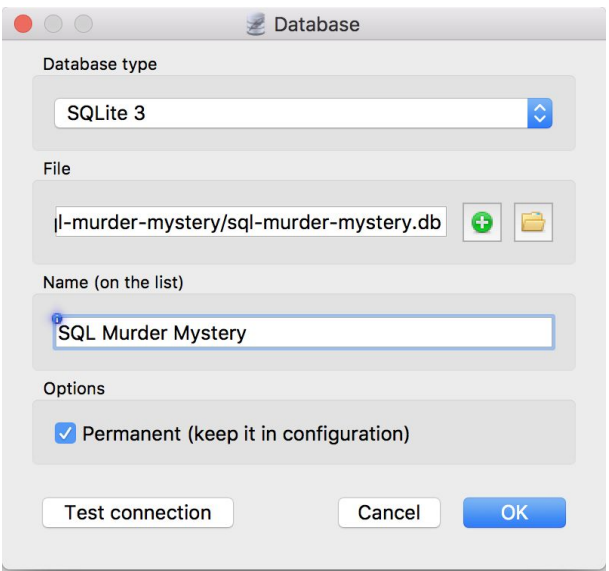

Double click on the database to see its content:

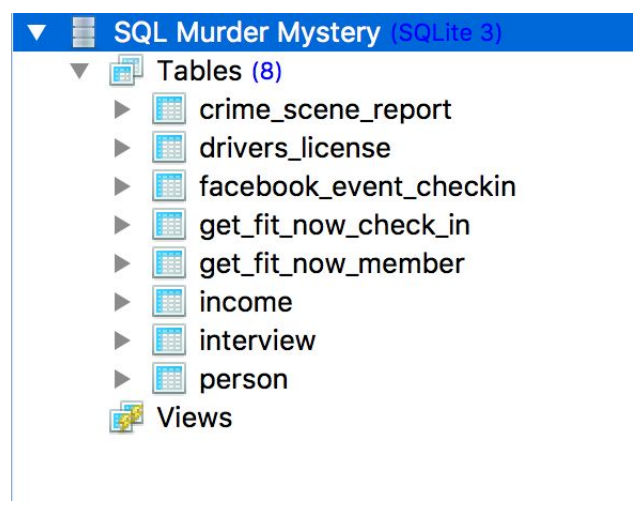

Double click on a table and click "Data" to inspect a table:

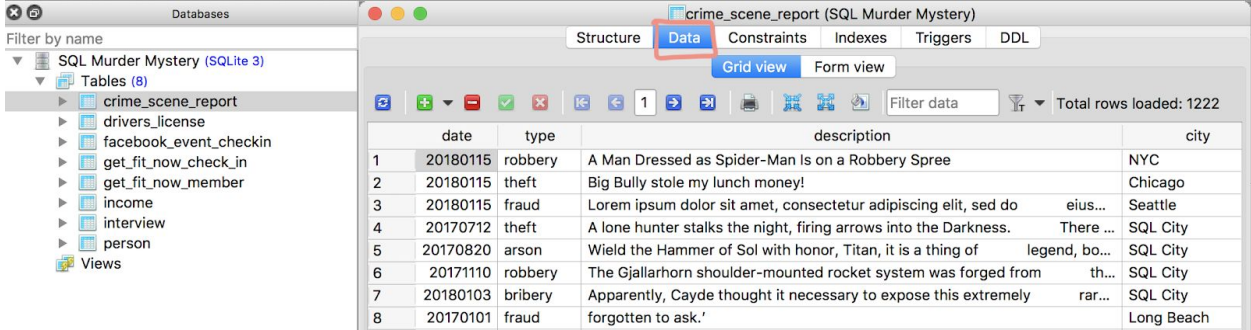